**InMobi SDK Активированная полная версия Incl Product Key Скачать бесплатно без регистрации [2022-Latest]**

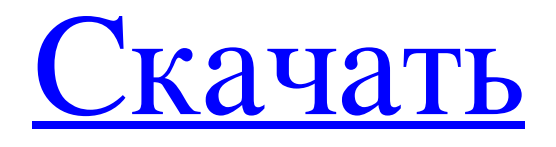

InMobi SDK — это универсальное решение для монетизации, которое позволяет монетизировать приложения для Android и Windows с помощью текстовой или баннерной рекламы. SDK интегрирует рекламу и генерирует доход для ваших приложений с помощью различных стратегий интеграции с более чем 25 рекламными сетями. SDK также интегрирует рекламу нескольких агентств в интерфейс приложений Windows. Да, мы можем перенести текущий аккаунт AdMob, не удаляя приложение и не удаляя аккаунт AdMob. Просто напишите по адресу support@inmobi.com, и мы создадим для вас новую учетную запись с вашим текущим идентификатором приложения. Мы поддерживаем приложения для Android и iOS. Мы гарантируем бесшовную интеграцию с вашим текущим приложением. Если у вас еще не установлено какое-либо приложение на устройстве, мы поможем вам его установить. Большинство функций SDK, таких как межстраничные объявления, несколько объявлений на странице, EMD, CPM, вы можете увидеть только после установки приложения. Мы просим вас подписаться на наши премиальные услуги (Pro) после загрузки приложения. Пакет премиальных услуг бесплатен для первых двух пользователей. Для каждого нового пользователя после этого премиальный пакет услуг будет стоить 5 долларов. Мы рекомендуем вам сначала попробовать его и посмотреть, нравится ли вам это и хотите ли вы продолжить. Если вам нравится премиум-сервис, вы можете приобрести годовой план подписки. Вы будете получать премиум-обновления и премиум-функции бесплатно. Пакет SDK приобретается единоразово, и для платных услуг нет способа обновления. Да. Мы поддерживаем транзакции в малайзийских ринггитах (MYR). Мы можем интегрировать некоторые из наших премиальных функций, добавив лицензию InMobi SDK. Вы можете добавить до 10 лицензий на пользователя. Лицензия имеет срок действия 30 дней. Вам необходимо приобрести и использовать лицензию в течение 30 дней. После этого вам нужно будет продлить его и заплатить пошлину за продление. Плата за продление начинается с 5 долларов США за пользователя в месяц. Вы можете использовать 30-дневные лицензии для пяти приложений. Купив лицензию, вы сможете использовать ее на всех своих устройствах (iOS, Android, Windows). Вы даже можете использовать его на нескольких веб-сайтах. Мы можем включить наши Премиум-сервисы в ваших существующих мобильных приложениях. SDK создает некоторые рекламные коды с вызовом по умолчанию при первой загрузке приложения. SDK генерирует рекламный код только при первом

## **InMobi SDK**

С помощью InMobi SDK вы можете создавать приложения с динамической рекламой и баннерами для миллионов устройств, таких как смартфоны и планшеты. SDK позволяет приступить к созданию приложений без знания языков программирования HTML, XML или Java. SDK поставляется с очень удобным и простым в освоении пользовательским интерфейсом с мастерами. Все технические задачи разработки, включая размещение рекламы и баннеров, можно легко выполнить в пользовательском интерфейсе. SDK разработан на C# и совместим с платформой .Net. InMobi SDK можно легко интегрировать в ваши приложения с помощью визуального дизайнера. Все его функции входят в один SDK. SDK можно использовать для монетизации различных приложений и веб-сайтов. Рекламные модули InMobi SDK Баннеры InMobi SDK Аналитика InMobi SDK Проблемы InMobi SDK Как добавить рекламу и баннеры в приложения Вы можете добавлять рекламу и баннеры в свои приложения с помощью InMobi SDK. Все, что вам нужно сделать, это установить SDK и запустить приложение. InMobi SDK имеет удобный интерфейс с мастерами для быстрого создания различных рекламных и баннерных реализаций. Чтобы ваши приложения выглядели привлекательно с рекламой и баннерами, вы можете создавать различные шаблоны оформления. InMobi SDK — это библиотека классов, которую вы можете интегрировать в свои приложения. Просто поместите dll InMobi SDK в ссылки вашего проекта, и вы сможете использовать все функции InMobi SDK. Размещение рекламы InMobi SDK Чтобы добавить рекламу и баннеры в свои приложения, вам нужно просто добавить строку кода в свои проекты. Вы можете использовать два разных метода для добавления объявления или баннера: 1. Использование объектов InMobi SDK Publisher Объекты издателя InMobi SDK: Создается объект издателя и с его помощью вы можете поразному размещать рекламу и баннеры в интерфейсе ваших приложений. Вы также можете настроить их в соответствии с вашими потребностями. Вы можете создавать объекты издателя объявлений и баннеров.Чтобы создать издателя баннеров, необходимо выполнить следующие действия: Перейдите в раздел рекламного модуля и выберите шаблон баннера. Выберите строку в шаблоне и добавьте объект издателя. а. Выберите объект издателя из списка и нажмите кнопку «Создать объект издателя». б. Заполните все данные баннера и выберите тип формата рекламы и тип устройства. fb6ded4ff2

> <http://cfcinc.org/wp-content/uploads/2022/06/Uninstaller.pdf> [http://barrillos.es/wp-content/uploads/2022/06/AudioFileConvert\\_ActiveX.pdf](http://barrillos.es/wp-content/uploads/2022/06/AudioFileConvert_ActiveX.pdf)

<http://escortguate.com/aeroswitch-kryak-skatchaty-besplatno-3264bit/>

[https://bhatimindcare.com/wp-content/uploads/2022/06/Microangelo\\_On\\_Display\\_\\_\\_\\_\\_\\_.pdf](https://bhatimindcare.com/wp-content/uploads/2022/06/Microangelo_On_Display______.pdf)

<https://www.repaintitalia.it/appium-кряк-скачать/>

<https://learnpace.com/wp-content/uploads/2022/06/janehayl.pdf>

<https://thecryptobee.com/time-zone-converter-time-difference-calculator-ключ-скачать-updated-2022/>

[https://usalocalads.com/advert/kurupira-web-filter-%d0%b0%d0%ba%d1%82%d0%b8%d0%b2%d0%b8%d1%80%d0](https://usalocalads.com/advert/kurupira-web-filter-%d0%b0%d0%ba%d1%82%d0%b8%d0%b2%d0%b8%d1%80%d0%be%d0%b2%d0%b0%d0%bd%d0%bd%d0%b0%d1%8f-%d0%bf%d0%be%d0%bb%d0%bd%d0%b0%d1%8f-%d0%b2%d0%b5%d1%80%d1%81%d0%b8%d1%8f-license-key-%d1%81-2/) [%be%d0%b2%d0%b0%d0%bd%d0%bd%d0%b0%d1%8f-%d0%bf%d0%be%d0%bb%d0%bd%d0%b0%d1%8f-%d0](https://usalocalads.com/advert/kurupira-web-filter-%d0%b0%d0%ba%d1%82%d0%b8%d0%b2%d0%b8%d1%80%d0%be%d0%b2%d0%b0%d0%bd%d0%bd%d0%b0%d1%8f-%d0%bf%d0%be%d0%bb%d0%bd%d0%b0%d1%8f-%d0%b2%d0%b5%d1%80%d1%81%d0%b8%d1%8f-license-key-%d1%81-2/) [%b2%d0%b5%d1%80%d1%81%d0%b8%d1%8f-license-key-%d1%81-2/](https://usalocalads.com/advert/kurupira-web-filter-%d0%b0%d0%ba%d1%82%d0%b8%d0%b2%d0%b8%d1%80%d0%be%d0%b2%d0%b0%d0%bd%d0%bd%d0%b0%d1%8f-%d0%bf%d0%be%d0%bb%d0%bd%d0%b0%d1%8f-%d0%b2%d0%b5%d1%80%d1%81%d0%b8%d1%8f-license-key-%d1%81-2/)

[https://bluesteel.ie/wp-content/uploads/2022/06/Arava\\_Writepad.pdf](https://bluesteel.ie/wp-content/uploads/2022/06/Arava_Writepad.pdf)

[https://beta.pinoysg.net/upload/files/2022/06/ZwVgyJR5xxxK4e1PqFv7\\_15\\_71b1350da69020600132c32e1f8eb3ce\\_fil](https://beta.pinoysg.net/upload/files/2022/06/ZwVgyJR5xxxK4e1PqFv7_15_71b1350da69020600132c32e1f8eb3ce_file.pdf) [e.pdf](https://beta.pinoysg.net/upload/files/2022/06/ZwVgyJR5xxxK4e1PqFv7_15_71b1350da69020600132c32e1f8eb3ce_file.pdf)

[https://thexchangeshop.com/wp-](https://thexchangeshop.com/wp-content/uploads/2022/06/Catchvideo_Youtube_Joiner___License_Keygen_____For_PC_Final_2022.pdf)

[content/uploads/2022/06/Catchvideo\\_Youtube\\_Joiner\\_\\_\\_License\\_Keygen\\_\\_\\_\\_\\_For\\_PC\\_Final\\_2022.pdf](https://thexchangeshop.com/wp-content/uploads/2022/06/Catchvideo_Youtube_Joiner___License_Keygen_____For_PC_Final_2022.pdf)

<https://bodhirajabs.com/wp-content/uploads/2022/06/veetsand.pdf>

<https://identitysports.es/monping-активация-with-key-скачать-бесплатно-без-р/>

<https://teenmemorywall.com/wp-content/uploads/2022/06/karlmaks.pdf>

<https://xn--80aagyardii6h.xn--p1ai/protocol-simulator-aktivacija-skachat-besplatno-bez-registracii-for-pc-latest/>

[http://nuihoney.com/wp-content/uploads/2022/06/MapInfo\\_Professional.pdf](http://nuihoney.com/wp-content/uploads/2022/06/MapInfo_Professional.pdf)

<http://www.giffa.ru/who/violeiro-klyuch-activator-skachat-besplatno-3264bit/>

<https://melhoreslivros.online/purple-alien-icon-активация-скачать-бесплатно-без-р/>

[http://www.makeenglishworkforyou.com/wp-](http://www.makeenglishworkforyou.com/wp-content/uploads/2022/06/Taskbar_Shadow_______With_Full_Keygen___Updated_2022.pdf)

content/uploads/2022/06/Taskbar\_Shadow With\_Full\_Keygen\_\_\_Updated\_2022.pdf